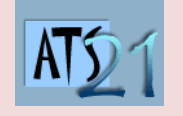

## **Travaux Pratiques Sciences Industrielles pour l'Ingénieur**

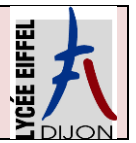

## **S2\_Maxpid DC5 Analyser et caractériser le mouvement dans les mécanismes**

## **Bras de Robot Maxpid**

La société Pellenc a développé différents robots automatisés permettant de :

- Trier automatiquement les déchets, Robot « Planeco »
- Cueillir des fruits, Robot de récolte de pommes : « Magali ».
- Greffer des rosiers, Robot "Rosal".

La chaîne fonctionnelle MAXPID est un sous-ensemble extrait de ces robots automatisés développés par la société PELLENC.

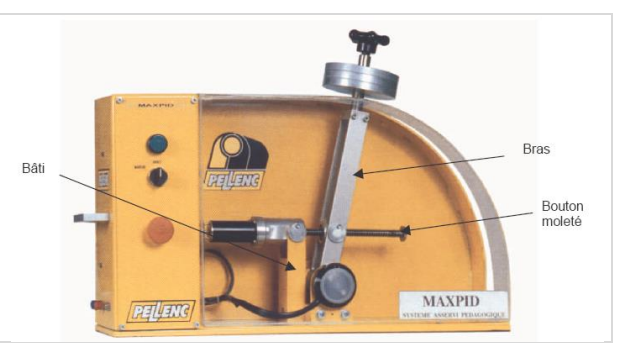

**Problématique Suite à des retours clients concernant des casses des bras de robots, vous êtes chargé de réaliser une étude pour trouver l'origine du problème. Afin de pouvoir effectuer des simulations, vous devrez trouver la fonction de transfert E/S du système complet puis la loi E/S cinématique d'une partie du mécanisme. Une autre piste concerne un défaut de positionnement et vous devez donc vérifier la fiabilité du capteur de position et de sa chaîne d'acquisition.**

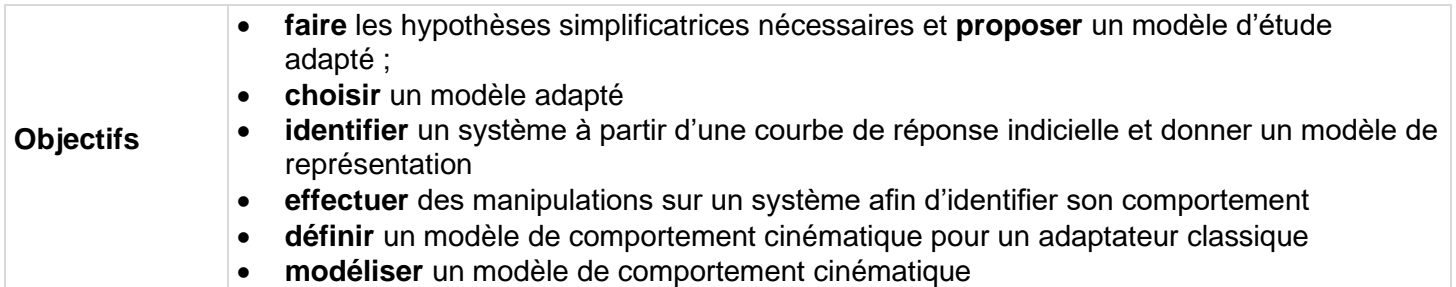

**Activité 2 Déterminer la loi d'E/S sur un mécanisme simple**

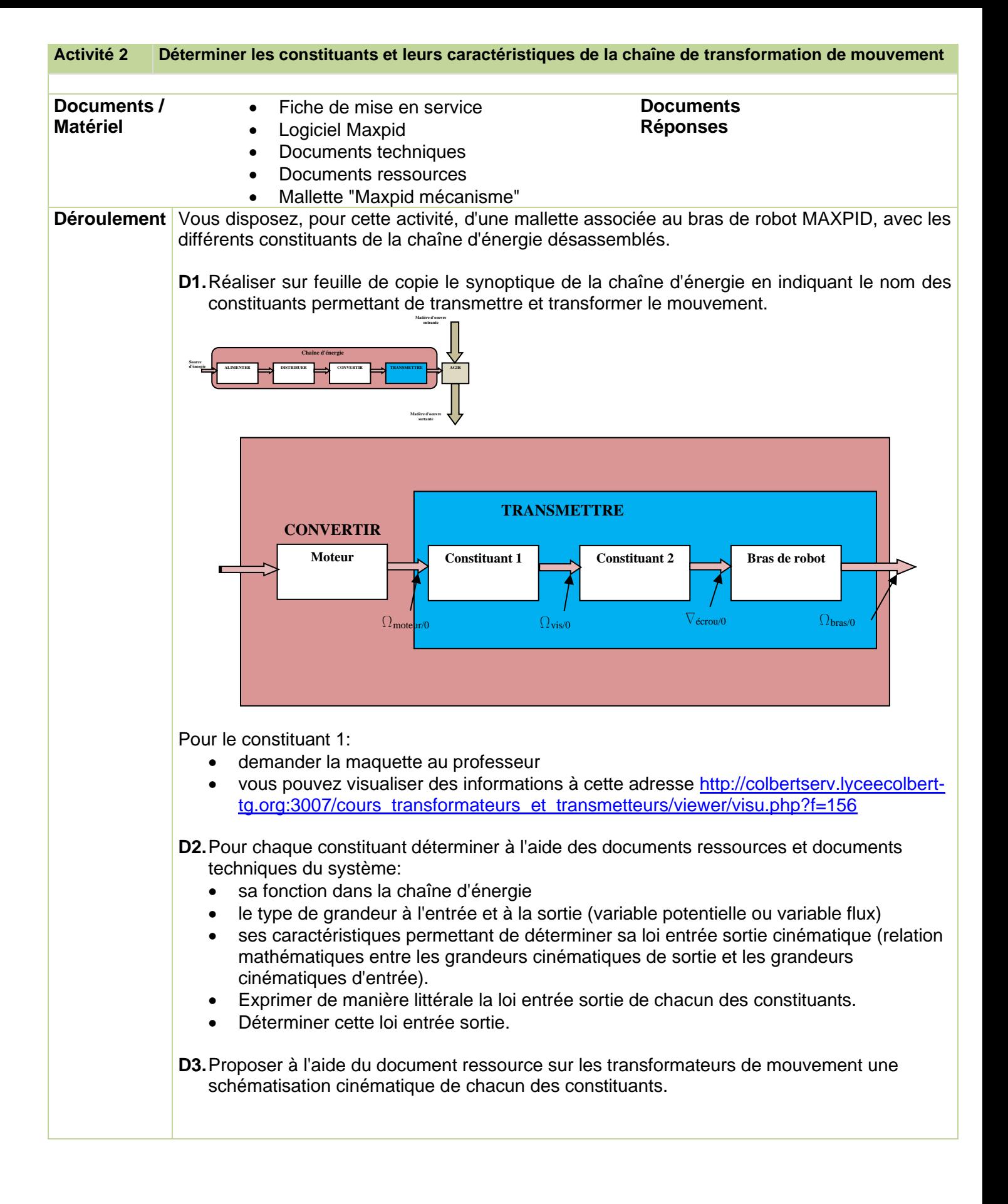

## **Modélisation simscape du système de transformation de mouvement Vis-Ecrou**

Vous allez dans cette partie modéliser, à l'aide du logiciel multiphysique MATLAB, le comportement cinématique du système vis-écrou présent dans le bras de robot MAXPID.

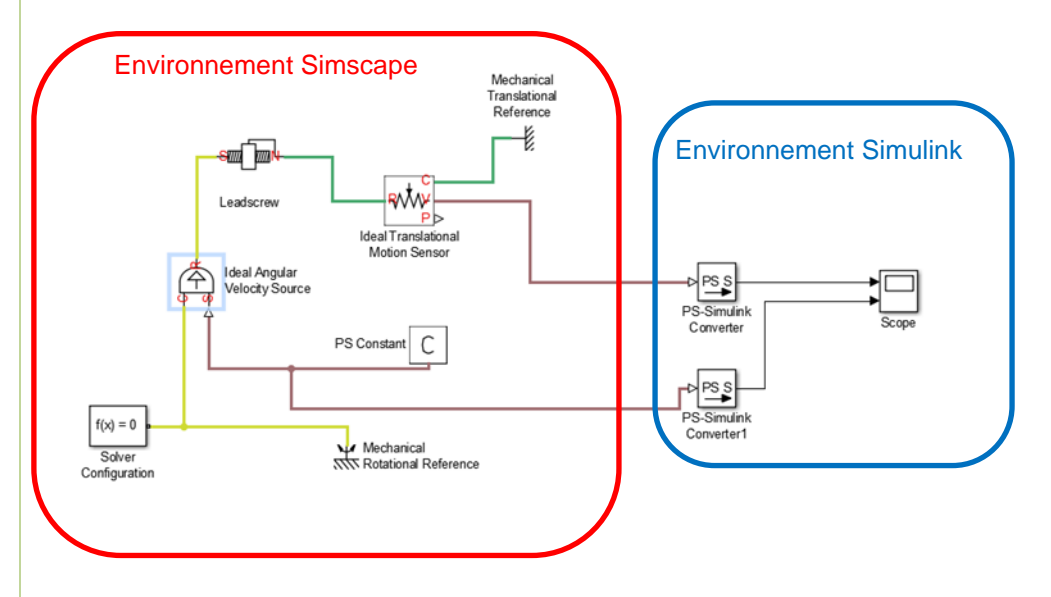

On travail dans **Simscape,** environnement **multiphysique de Matlab**. On travail directement avec **les composants** et non pas avec le modèle de comportement mathématique associé aux composants.

- Dans *Simscape/ Foundation library/ Mechanical/Mechanical Sources* prendre une *source de vitesse angulaire*.
- Dans *Simscape/ Foundation library/ Mechanical/Rotational Elements* prendre une *masse mécanique de rotation*.
- Dans *Simscape/Physical Signals/Sources* prendre une source de type *signal physique constante*.
- Paramétrer la source en lui donnant la valeur 100.
- Dans **Simscape/utilities** prendre un *solveur*.
- Dans **Simscape***/Simdriveline/Gears/Rotational- Translational* prendre un *transformateur de type vis/écrou*.
	- Paramétrer le transformateur en indiquant le pas de la vis.
- Dans *Simscape/ Foundation library/ Mechanical/Mechanical Sensor*s prendre un capteur de vitesse linéaire.
- Dans *Simscape/ Foundation library/ Mechanical/Translational Elements* prendre une *masse mécanique de translation*.

Afin de visualiser les différents paramètres de vitesse nous devons mettre en place des "Scope" qui se situe dans l'environnement Simulink.

- Dans *Simulink/sinks* prendre un scope.
	- Paramètrer le scope pour avoir deux entrées.
- <sup>t</sup> Afin de passer de l'environnement Simscape à l'environnement Simulink il nous faut des *"convertisseur"* à prendre dans **Simscape/utilities.**
- **<sup>t</sup> Relie**r entre les différents blocs entre eux.
- **Lancer** la simulation et afficher les courbes

**D4.**Conclure quant à la loi entrée sortie que vous avez déterminée précédemment